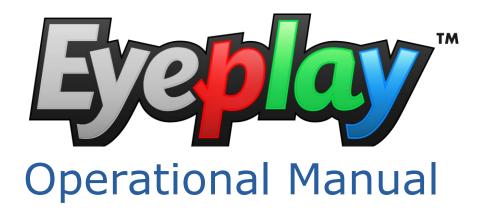

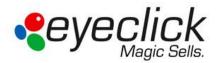

EyePlay– Premium Interactive Playground by EyeClick will entertain and engage families while dining at your restaurant. The interactive system presents endless hours of fun, smiles and entertainment for the entire family. You can step on firecrackers and watch them explode or challenge your siblings to a game of virtual soccer, guaranteed to be fun and memorable experiences. The EyePlay virtual playground captivates both children and adults in an entertaining, exciting and innovative way. It is a highly advanced gaming platform with motion activated games that everyone can play with their entire body. Multiple players can run, twist and dance using their hands and feet to activate sounds and colorful graphics projected onto the floor.

EyePlay is safe, easy to assemble, simple to control, intuitive, easy to use and enjoyable for all ages. It's the ultimate recreational solution! It will **lure** potential clients into your place, **entertain** them while they are there, **keep** them in your venue for longer and **leave with a memorable impression**. It will have them coming back again and again!

## Advantages

- Wide range of exciting, fun, engaging games
- **Safe** Since the entire display consists of video projection and motion-detecting cameras, there are no moving parts for children to trip on.
- **Single or multi-user players** EyeClick's systems are designed to involve up to fifteen children in a wide range of single or multi-user games and educational activities.

# EyeClick Support

EyeClick Support can be reached by:

Email: support@eyeclick.com

Phone North America: +(1) 631 615 7361

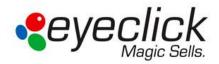

# Table of Contents

| Advantages                                        |
|---------------------------------------------------|
| EyeClick Support                                  |
| Table of Contents                                 |
| Modes                                             |
| User Mode                                         |
| Changing and scheduling content                   |
| Changing the order of games                       |
| Building a new list of games to play5             |
| Changing the time duration of an individual game7 |
| Changing the time duration for all games          |
| Final settings                                    |
| Useful Keyboard Shortcuts                         |
| Event Mode                                        |
| Activating and choosing a template10              |
| Taking and Adding Pictures from the Camera12      |
| Adding text14                                     |
| Advance Mode16                                    |
| Enabling Advanced Mode16                          |
| Projector Tab17                                   |
| Troubleshooting                                   |

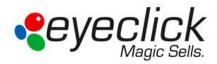

## Modes

There are two modes for the EyePlay user interface, the **User Mode** and the **Advanced Mode**.

The **User Mode** is the basic mode that allows you to operate the system main features like launch **Applications** as well as create **Events**. The **Advanced Mode** allows a full control of all EyePlay features. Additional information on the **Advanced Mode** can be found on the Event Mode section.

# User Mode

### Changing and scheduling content

Need to change the order of the games displayed? Want to adjust the timing of an individual game to last longer than the rest? Need to modify content to adapt to a holiday or an event?

EyeClick's user friendly content editor allows you to easily change the order of the games, adjust timing, or create a new set of games to play. When EyeClick's software is open press on **[Applications]** tab. This will be your most used tab.

| Installed Applications                                                                                                    | Paylat                                                                                                    | lists all applications that we created with the system.                                                           |
|----------------------------------------------------------------------------------------------------|----------------------------------------------------------------------------------------------------|----------------------------------------------------------------------------------------------------|
| Application Description<br>Application 1, FreeFigh Stomp the free like<br>Doubles BalloonPa Step on the ballo<br>Doubles Ketchup?v                                                                                                    | Set 30 Set 30 Multiple Applications (Loop)                                                                                                    | B Templates window lists all templates that are support                                                           |
| Pong         Castles         Petect tyour plan.           Pong         Protect/fo         Potect your plan.           Splat         1_Menora         Protect your plan           Tures         1_Menora         Porecreatives           Tures         1_Doco         Tures           Tures         1_Doco         Tures           Tures         1_Rano         Step on the keys           Tures         1_Rano         Step on the keys           Tures         1_Rand         Step on the keys           Tures         1_Rand         Step on the keys           Tures         1_Rand         Step on the keys           Tures         1_Rand         Step on the class           Edit         Duplicate         Delite           Partuets         Periods         Fairwah           Templates         Declass         Steport | Add>>>     If Template Application     Description     Durati.       1     Doubles     Life@fightes     Stop on the balloo     60       2     Doubles     Doubles     Stop on the balloo     60       2     Doubles     NotamanShresser     Stop on the balloo     60       50     60     Forg     Protect you cateles     60       5     Pong     Protect you cateles     60       7     Solid     1_Fecroskers     Protect you cateles     60       5     Solid     1_Fecroskers     Recordshort     60       5     Solid     1_Advants     Stop on the balloo     60       5     Solid     1_Advants     Stop on the balloo     60       7     Solid     1_Advants     Stop on the mont     60       9     Tunes     1_Datace     Stop on the keys 1     60       10     Tunes     1_Datace     Stop on the keys 1     60       12     Tunes     1_Nylophone     dsop floor     60       13     Whack     1_Pearlitunter     Stop on the keys 1     60 | <ul> <li>Single Application is essentially a playlist of a single application that will endlessly run.</li> </ul> |
| Sola<br>Book<br>New Application from Template<br>Save Ext Advanced Mode                                                                                                    | Random play                                                                                                    | Multiple applications windo<br>lists the order and number<br>games that will be running<br>a loop.                |

General overview of applications tab

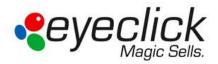

## Changing the order of games

- Click on an application/game so it is highlighted in blue. Use the buttons to move the game either one place down or one place up the list accordingly.
- 2. Use the **buttons to move the game to the top or bottom of the list accordingly**.
- **3.** Click the button to delete the game from the playlist. This does not remove the game from the system.
- **4.** Click the button to delete all games from playlist. This does not remove the games from the system.

| nstalled Applications<br>Yemplate Application<br>Doubles 1_FireFigh<br>Doubles Balloon Pa                                                                   |                                                                                    | Set >>    |                                          | st<br>e Application<br>plate                                                | Application                                                                                           | Description                                                                                                    |                      |
|----------------------------------------------------------------------------------------------------|------------------------------------------------------------------------------------|-----------|------------------------------------------|-----------------------------------------------------------------------------|----------------------------------------------------------------------------------------------------|----------------------------------------------------------------------------------------------------|----------------------|
| Doubles Christmas<br>Doubles KetchupV<br>Pong Castles                                                                                                    | Step on the prese<br>KetchupVsMustard<br>Protect you castles                       | Add >>    | MAR;                                     | ie Applicatio<br>Template                                                   | ns (Loop)<br>Application                                                                              | Description                                                                                                    | Durati               |
| Pong ProtectYo<br>Splat 1_Freora<br>Splat 1_Monaters<br>Tunes 1_Disco<br>Tunes 1_duma                                                                       | Protect your plan<br>Freetrackers<br>Step on the mona<br>Tunes<br>Step on the keys | Dustion   | 1<br>2<br>3<br>4                         | Doubles<br>Doubles<br>Doubles<br>Doubles                                    | 1_FreFighters<br>BaloonPaty<br>ChriatmasPresents<br>KetchupVsMustard                                  | Stomp the fire like                                                                                                    | 60<br>60<br>60<br>60 |
| Tunes 1, Pano<br>Tunes 1, Xiloph<br>Whack 1, Pearlt<br>Eidt Duplicate<br>Tomplates<br>SoubleSplat<br>Splutten<br>Fong<br>Socier<br>Splat<br>Linnes<br>Whack | Step on the keys<br>deco floor<br>Step on the clam.<br>Delete Refresh              | So Set Al | 5<br>7<br>8<br>9<br>10<br>11<br>12<br>13 | Pong<br>Pong<br>Splat<br>Splat<br>Tunes<br>Tunes<br>Tunes<br>Tunes<br>Whack | Confes<br>ProtectYourPlanet<br>1_Precondens<br>1_Disco<br>1_drums<br>1_Plano<br>1_Visphone<br>1_Plant | Protect your planet<br>Protect your planet<br>Precrackers<br>Step on the mont<br>Turnes<br>Step on the keys L<br>Step on the keys L<br>disco floor<br>Step on the clama |                      |
| New Application from T-                                                                                                    | emplate                                                                            |           | EF                                       | landom play                                                                 |                                                                                                    | La                                                                                                    | unch                 |

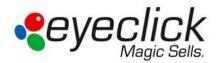

#### Building a new list of games to play

- **1.** In the **Installed Applications** window on your left, click one of the games to highlight it in blue.
- Click on the [Add>>] button. (Highlighted). The game should now be visible in the Multiple Applications (loop) window.

| EyerLick Admin Events Applications                                                                                                    |                                     |                                                                                             |                             | eye                                               | eclic | ◎ 🕶<br>ck         |                                                   |    |
|----------------------------------------------------------------------------------------------------|-------------------------------------|---------------------------------------------------------------------------------------------|-----------------------------|---------------------------------------------------|-------|-------------------|---------------------------------------------------|----|
| Installed Applications           Template         Application           Doubles.         1, FreeFjah.         Steep on the belo           Doubles.         Doubles         Step on the prese           Doubles.         Onterhame         Step on the prese           Doubles.         Onterhame         Step on the prese           Pong         Castles         Potect you castles           Pong         Potect Yo         Potect you castles           Solat         1_Norsters         Step on the mons           Tures         1_Baro         Potect you castles           Tures         1_Baro         Potect you castles           Tures         1_Baro         Potect you castles           Tures         1_Baro         Potect you castles           Tures         1_Baro         Potect you pointhe keys           Tures         1_Baro         Step on the keys           Tures         1_Patiet         Step on the class           Edit         Duplicate         Delete         Refm           Torpolates         Delete         Refm         Pregotes           Double         Steld         Tures         Yeard | Add >><br>Duration<br>60<br>Set Ail | Playlist<br>Single Application<br>Template<br>Multiple Application<br>Template<br>1 Doubles | Application<br>tions (Loop) | Description<br>Description<br>Stomp the fire like | Durat | * + + + * 🔆 🎲 🖻 📒 | New game added to t<br>multiple applications list | th |
| New Application from Template Save Est Advanced Mode                                                                                                    |                                     | Random pla                                                                                  | 7                           | P                                                 | aunch | Next              |                                                   |    |

- **3.** Repeat with as many games as you want in the loop (there is no limits on the number of games that can be added to the list).
- **4.** Click the 🛅 button to save the playlist.
- 5. A new window will open. Type the name of the playlist and click [Save]

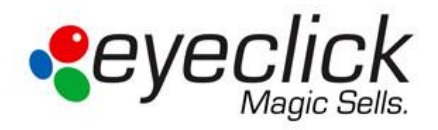

6. Once saved the playlist you created will be available for use. Click to open an existing playlist. A new window will open. Choose the playlist you wish to open and click [Open].

| stalled Applicat<br>emplate Applicat                                                                | plication Description |                      | Paylet<br>Single Applicat | on   |                   |          |        |
|----------------------------------------------------------------------------------------------------|-----------------------|----------------------|---------------------------|------|-------------------|----------|--------|
|                                                                                                    | Emploit Queen the     |                      | Template                  | Appl | ication Descrip   | ption    |        |
| oubles B                                                                                            | 🤻 Save Playlist a     | £                    |                           |      |                   |          |        |
| loubles Ki                                                                                          | Save jn:              | 🅌 playlists          |                           |      | G 🖸 📁 🛄 -         |          |        |
| ong Ci<br>ong Pi                                                                                    | (An)                  | Name                 | A                         |      | Date modified     | Type     | Durati |
| plat 1,<br>plat 1,<br>unes 1,<br>unes 1,<br>unes 1,<br>whack 1,<br>Edt (<br>emplates<br>ouble Splat | Recent Places         | Nueva lista.epl      |                           |      | 8/8/2012 11:54 AM | EPL File |        |
| ong<br>ocer<br>slat                                                                                 | <b>A</b>              | •                    |                           |      |                   | ,        |        |
| nes<br>hack                                                                                         | Network               | File game:           | epl                       |      | · · ·             | Save     |        |
| 1105.01                                                                                             |                       | Save as type: EyeOld | k Playlists : (".epi)     |      | •                 | Cancel   |        |

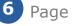

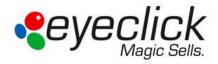

#### Changing the time duration of an individual game

Notice that in the *Multiple Applications (loop)* window the duration of the game is visible. The default duration of a game is 60 seconds. Meaning the game will run for 60 seconds and then the next will begin.

- 1. In the *Multiple Applications (loop)* window choose the game you wish to determine a different time for so it is highlighted in blue.
- **2.** Double click where the time in seconds is defined. An editable field will be visible. Type the new duration you wish the game to play, then hit **[Enter]** on the keyboard.
- **3.** Notice that the individual game duration has changed. Repeat the process to every other game and define durations as you see fit.

| # | Template | Application       | Description         | Durati |
|---|----------|-------------------|---------------------|--------|
| 1 | BallPit  | BallPit           | Step on the balls a | 60     |
| 2 | Cheese   | Cheese Heist      | Protect your chees  | 60     |
| 3 | Doubles  | ChristmasPresents | Step on the prese   | 60     |
| 4 | Doubles  | ChristmasPresents | Step on the prese   | 60     |
| 5 | Cheese   | CheeseHeist       | Protect your chees  | 60     |
| 6 | Frogz    | Frogz             | Frogz               | 60     |
| 7 | Doubles  | 1_FireFighters    | Stomp the fire like | 60     |

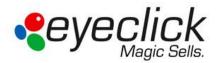

#### Changing the time duration for all games

In the **Duration window** set the time duration (in seconds) then click **[Set All]** button.

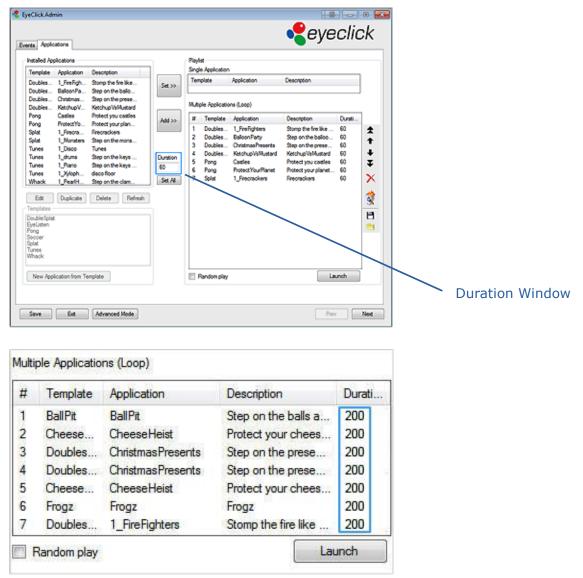

Notice that the time duration of all games was changed to the time you just defined.

To begin running the games click

Launch

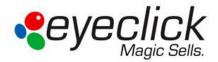

### Final settings

Select "Run on computer startup" so that after the system reboots every morning it will automatically launch the last playlist. When this option is used and the system reboots the projector does not have to be on, it will use the last good system calibration.

### Useful Keyboard Shortcuts

When playlist is running and games are visible, use these shortcuts to navigate between games or quit.

| Keyboard Commands |                                           |  |  |
|-------------------|-------------------------------------------|--|--|
| Keystroke         | Action                                    |  |  |
| Ctrl + Q          | Quit or Exit Games                        |  |  |
| Ctrl + +          | Advance to the next game in the playlist  |  |  |
| Ctrl + -          | Go back the previous game in the playlist |  |  |

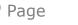

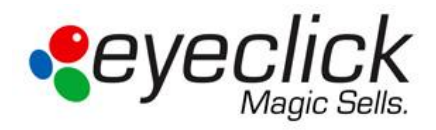

## **Event Mode**

#### Activating and choosing a template

EyeClick allows you to customize all your templates for a special event or holiday. Click the **Enable Event Customization** check box if you wish to encase all of the games in a specific theme or holiday greeting.

**Notice:** Some of the templates can hold two different pictures whilst others utilize the same picture in two places.

| 🐔 EyeClick Admin                                                                                                    |                                                                                                    |                      |
|----------------------------------------------------------------------------------------------------|----------------------------------------------------------------------------------------------------|----------------------|
|                                                                                                    |                                                                                                    | eyeclick             |
| Events Applications                                                                                                    |                                                                                                    |                      |
| Events Editor Templates  Events Editor Templates  Description  Balons 1  Balons 2  Balons 3  Balons 4  Confett 1  Confett 1  Confett 2  Confett 3  Present 1  Present 2  Present 3                                                                                                    |                                                                                                    |                      |
| Polures Polures Polure | Tool.         Rip         Feliz Cumples Tool           IP         Happy Bithday           IP         Happy Bithday | Fort<br>Fort<br>Fort |
| Save Ext Advanced Mode                                                                                                    |                                                                                                    | Prev Net             |

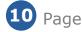

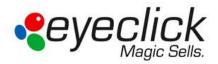

Once you clicked on the check box the first template will be visible in the window to your right.

Choose the template you wish to use. Notice that each template allows you to use a different number of pictures and text inputs.

Notice: Even after the picture is inserted you can choose a different template and the images will still be displayed. Use this feature to choose the template that best fits your image(s).

| EyeClick Admin     Events Applications                                                                                                    | eyeclick                                                                                        |
|----------------------------------------------------------------------------------------------------|-------------------------------------------------------------------------------------------------|
| Frable Event Custonization Events Editor Templates      Description      Balons 1      Balons 3      Balons 3      Balons 4      Confetti 1      Confetti 1      Confetti 1      Present 1      Present 2      Present 3 |                                                                                                 |
| Potves                                                                                                    | Test         Fort           Rp         Fort           Rp         Fort           Rp         Fort |
| Save Ext Advanced Mode                                                                                                    | Prev Next                                                                                       |

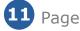

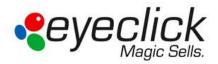

### Taking and Adding Pictures from the Camera

In the picture area click the **Camera Icon** button and the camera window will automatically open. The top left corner will show the live camera allowing you to set up the picture. To take a picture, stand in the middle of the projection area, look up at the EyePlay

device (red dot) and click on the large **Camera Icon** button <sup>IMI</sup> Use the red arrows to define the displayed picture on the bottom of the window.

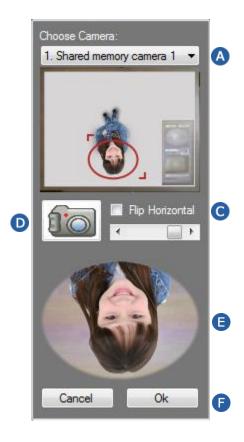

- A Name of the used camera, if there is more than one camera connected you may need to choose the correct one
- B Preview of the camera image, select the picture area using the red dots.
- C Allows you to flip the picture horizontally only
- D Camera button to take the picture
- E Photo
- **(**F) OK to apply the picture; cancel to return with no picture

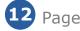

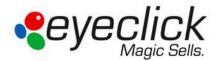

To keep the picture, click okay and the picture will be inserted.

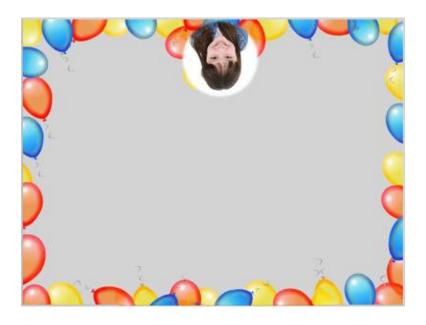

Click on the Fip check box to rotate the pictures if you would like them to face the players.

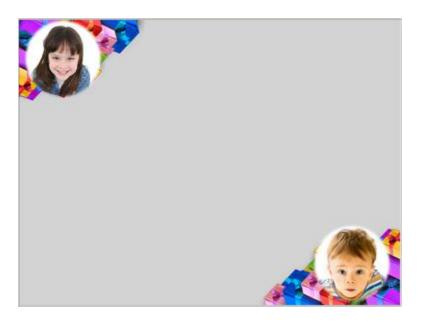

If you chose a template that can use two different pictures, click the **Camera Icon button below** the one you previously pressed to take the second picture.

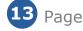

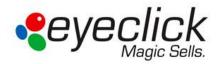

**Notice:** The picture(s) will be erased after 2 hours and the entire event will be disabled. After the 2 hours has expired the system will disable the event and restart the playlist without the event mask.

The system starts the countdown from when the event mask was created and not from when it was launched

#### Adding text

In the text zone, enter text in the text field.

| Text — |                 |      |
|--------|-----------------|------|
| 🔲 Flip | Happy Birthday! | Font |
| 🔲 Flip |                 | Font |
| 📃 Flip |                 | Font |

Click on the font button to define the font style, size and color, and then click OK.

| Font                                   |                        |                    |        |
|----------------------------------------|------------------------|--------------------|--------|
| Font:<br>Microsoft Sans Serif          | Font style:<br>Oblique | Size:              | ОК     |
| Microsoft Sans Serif 🔺                 | Regular                | 22 A<br>24         | Cancel |
| Midral<br>Modern No. 20                | Oblique<br>Bold        | 26<br>28           |        |
| Monotype Corsiva<br>MS Reference San + | Bold Oblique           | 36 ≡<br>48<br>72 ▼ |        |
| Effects                                | Sample                 |                    |        |
| Strikeout                              |                        |                    |        |
| Color:                                 |                        |                    |        |
| Yellow 🗸                               | Script:<br>Western     | •                  |        |
|                                        |                        |                    |        |
|                                        |                        |                    |        |

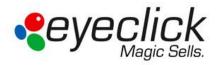

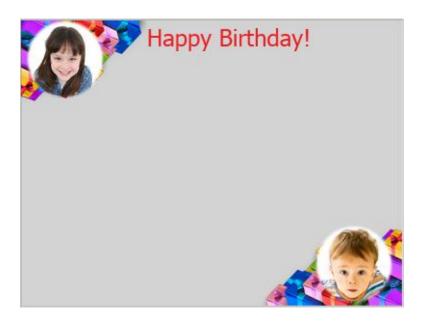

If you chose a template that can use two different text messages, enter text in the second text field and click the **font** button to choose the font style, size and color. Click the box next to flip if you wish to rotate the text to face the players. **Note: both sentences do not have to be designed the same.** 

Click **Save** and go to the **[Applications]** Tab and click **Launch** to watch your templates. All settings you have chosen (flip, fonts, text, pictures, etc.) are saved and will be restored if you reopen the application.

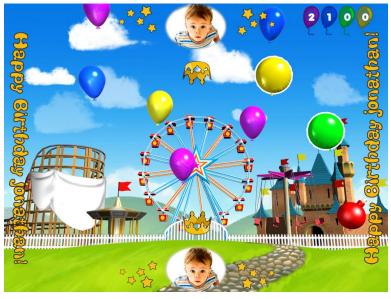

Balloons game in event mode

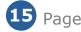

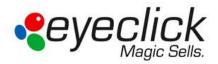

# Advance Mode

**Important:** The Advanced Mode should only be used with the assistance of EyeClick support or appointed personnel.

The Advanced Mode reveals other settings tabs for EyePlay Express. In addition to the Events and Applications tabs in the User Mode, you will see the System, Engine, License, Hardware, Cameras, Projector and Display tabs. Click on the System tab to enable a password. The only tab in the Advanced Mode that will be covered is the Projector tab. All other tabs, settings, and options not specified in this manual should not be altered without contacting EyeClick Support.

#### Enabling Advanced Mode

To enable the **Advanced Mode**, click on the Advanced Mode button on the bottom of either the **Events** or **Applications** windows then the additional tabs will appear.

To enable the password requirement for accessing the **Advanced Mode**, click on the **System** tab. In the **Administration** section click on the **Create Password** button and enter at least 8 characters.

| Administrator Password               |  |
|--------------------------------------|--|
| Please enter administrator password: |  |
|                                      |  |
|                                      |  |
| Ok Cancel                            |  |
|                                      |  |

You may also change the password. Once a password has been created, you may click on the same button which will now read **Change Password**. If you need to remove the password requirement or forget your password, contact EyeClick support.

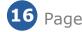

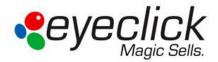

## **Projector Tab**

**Important:** Projectors are set to turn on and off automatically. If you need to turn the projectors on or off during irregular hours or the projector fails to turn on or off automatically, contact EyeClick Support.

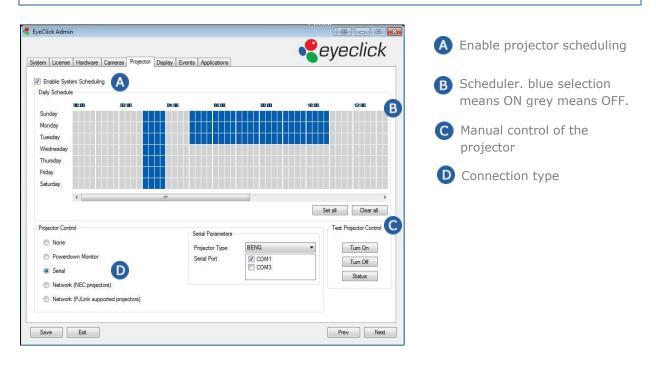

The Projector tab is used for scheduling when the system is used or when it is in standby mode. To enable the scheduler check the "Enable System Scheduling" checkbox. Once you enable this the daily schedule will become editable. Each grey/blue rectangle stands for a 15 minute time period. Click on a rectangle or Left click + drag mouse to mark the time you want the projector and system to be active (when the box is blue then the system is powered on). Use the Right click + drag mouse to un-mark fields. Use Ctrl + Click + Mouse drag to select squares.

The clock is in 24 hour format. Enable which hours the projector is powered on for each day, then go to the bottom of the page to the Projector Control area.

In the Projector Control select the method of control, which normally will be Serial. If there is no included USB-to-Serial, then you will select the Powerdown Monitor option.

Once you select serial on the left, you will need to select the projector make and check the COM port box. Now select "Status" on the far right side of the screen. You should receive a pop up message stating that projector 1 is powered on and how many hours are on the lamp bulb. You should see:

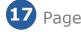

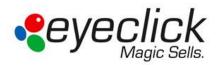

|                                              | <b>—</b>        |
|----------------------------------------------|-----------------|
| Projector/s status:<br>Projector 1: Power on | Lamp hours: 194 |
|                                              | ОК              |

If you do not receive this message or receive an error message, do the following:

- Shut down the system
- Disconnect/reconnect the USB-to-Serial adapter from the PC and projector
- Power on the system

If you still are unable to get the status pop up to show the projector status, contact EyeClick Support.

**Important:** If you turn the projector off manually and system stops it might take a few moments for the system to stop after the projector has turned off. Don't worry if you hear the music and sound effects for a little while after the projector turned off.

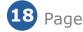

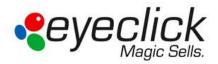

# Troubleshooting

#### Can't see an image on the floor but I can hear sound from the games

Make sure the projector is turned on. Use the Projector's remote control to turn it on.
 Look upwards and make sure that light is shining from the lens. If there is not light please contact EyeClick Support.

#### Keyboard is not working and nothing responds when I press on the keys

- Replace batteries. Turn the keyboard over and remove the battery cover to replace batteries. If after replacing the batteries keyboard is still not responding, please contact EyeClick Support.
- Make sure the keyboard is powered on. Some keyboards will have an off/on switch on the top.

#### Can see the games on the floor but can't hear sound

Hit the mute buttons on the keyboard or press the + and - buttons on the keyboard to check volume levels.

#### Can't see an image on the floor and can't hear any sound from the games

• Press the [Projectors] tab and check how the projector and system are scheduled. Check the **Turning On/Off Projectors** chapter of this document.

#### When I open the system there is no playlist to launch

• Click the **[load playlist]** button and choose a list from the available ones (refer to building a new list of games to play chapter of this document)

For additional assistance, feel free to contact us at support@eyeclick.com or at our helpdesk at <u>http://www.eyeclick.com/helpdesk</u>.

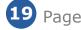